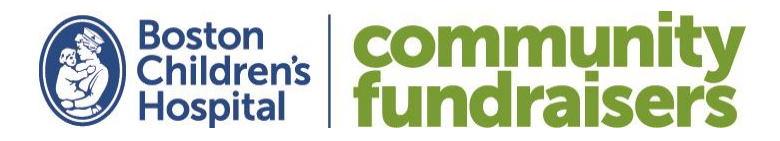

## **Fundraising Center Guide:**

How to Maximize Your Fundraising Efforts with Your Personal Fundraising Website

We're so thrilled, and appreciative, that you're organizing a community fundraiser to benefit Boston Children's Hospital! Now that your fundraising plan has been accepted, it's time to get planning and start fundraising! Every dollar that you raise will help push the boundaries of care - developing faster, safer, more effective treatments for kids battling illness. This is why families locally and around the world seek care here-care made possible by your generosity.

A personal fundraising website has been created on your behalf - we encourage you to take advantage of this tool! Your fundraising website will allow you to:

- Track your event's fundraising success
- Share your story and inspire others to get involved
- Provide event participants a fast and secure way to make a donation
- Allow family & friends who are not local or who can't attend your event to support you
- Send emails to encourage donations or thank someone for their support

This guide will help you to navigate your Fundraising Center and kick-start your efforts!

## Logging In:

- 1. Visit bostonchildrenshospital.org/fundraisers
- 2. Scroll down and click on "Log In"

## Log In »

3. Fill in your log-in information: this is the username and password you created when you registered your event online. This will bring you to your Fundraising Center.

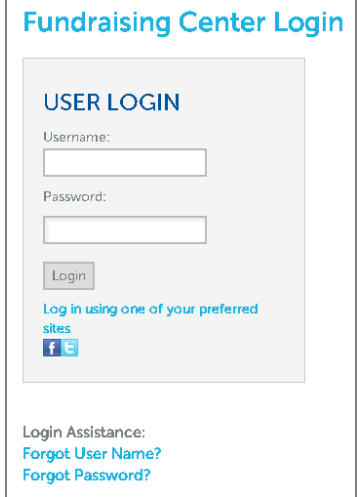

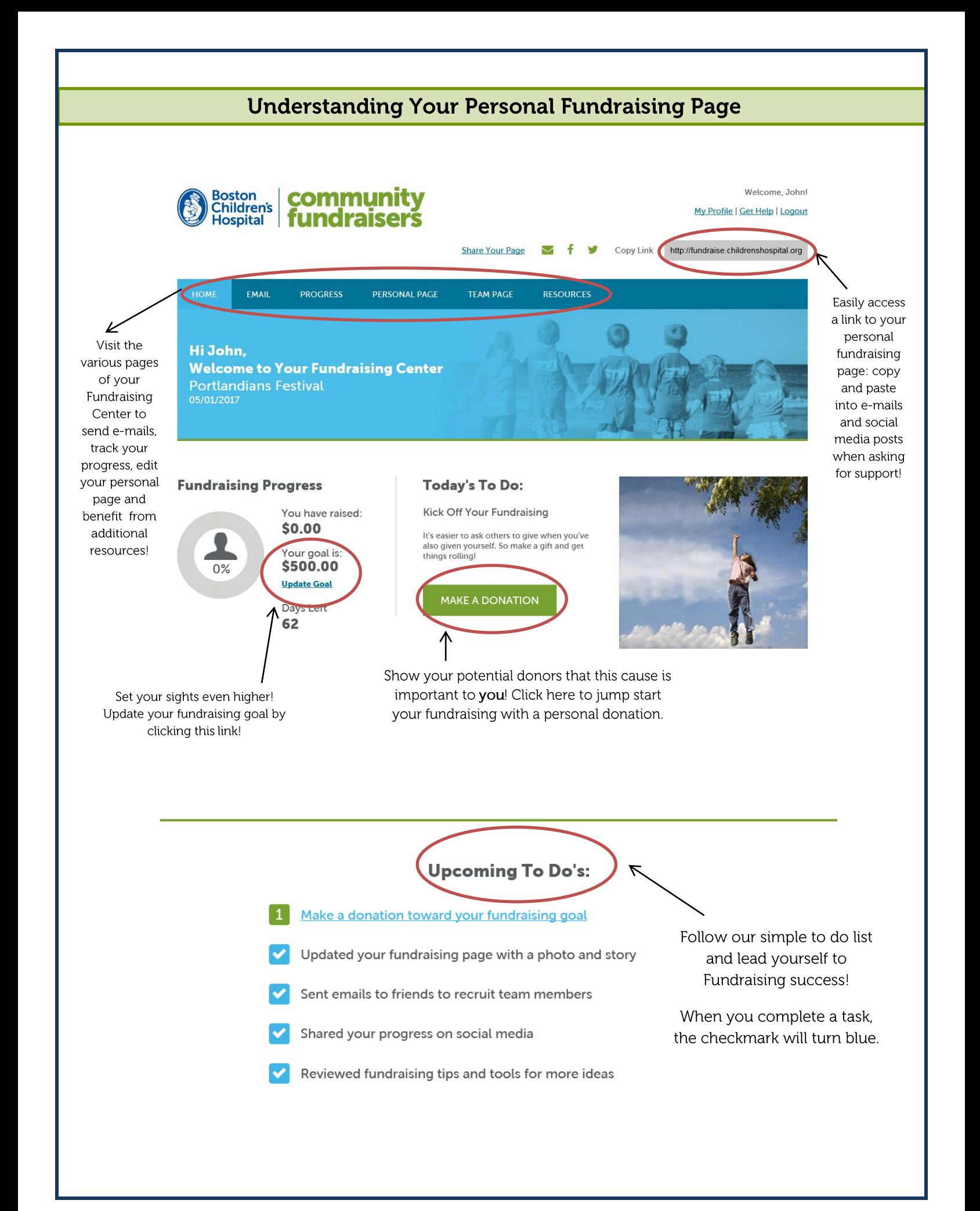

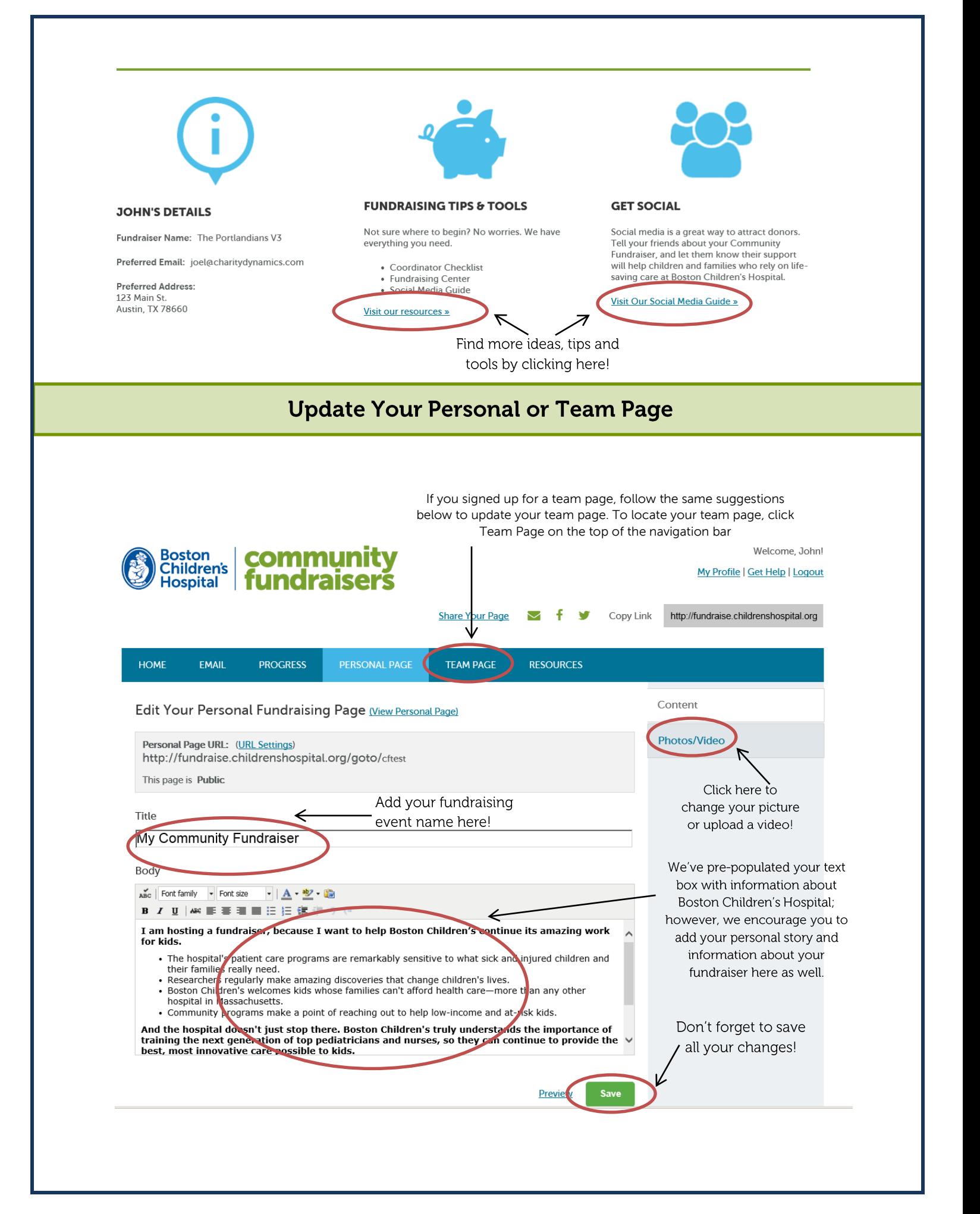

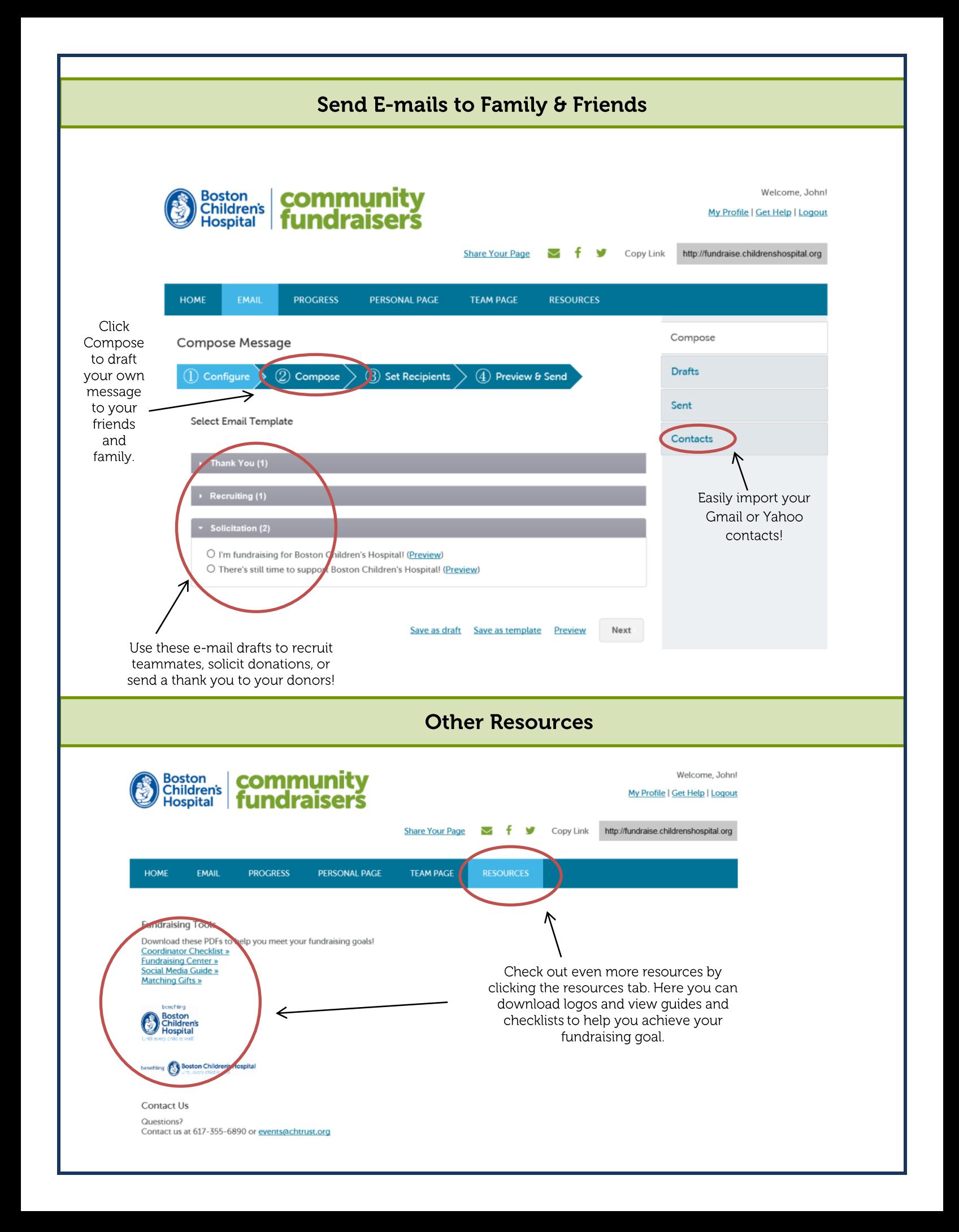